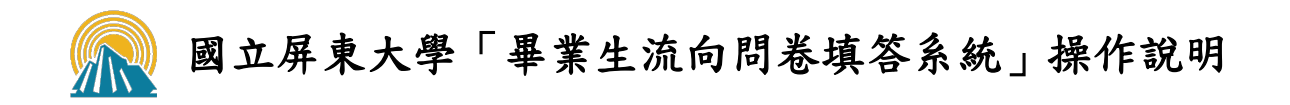

一、登入系統 (<http://webap.nptu.edu.tw/Web/Secure/default.aspx>)

(一)進入主選單頁面後,點選「校友資訊系統」

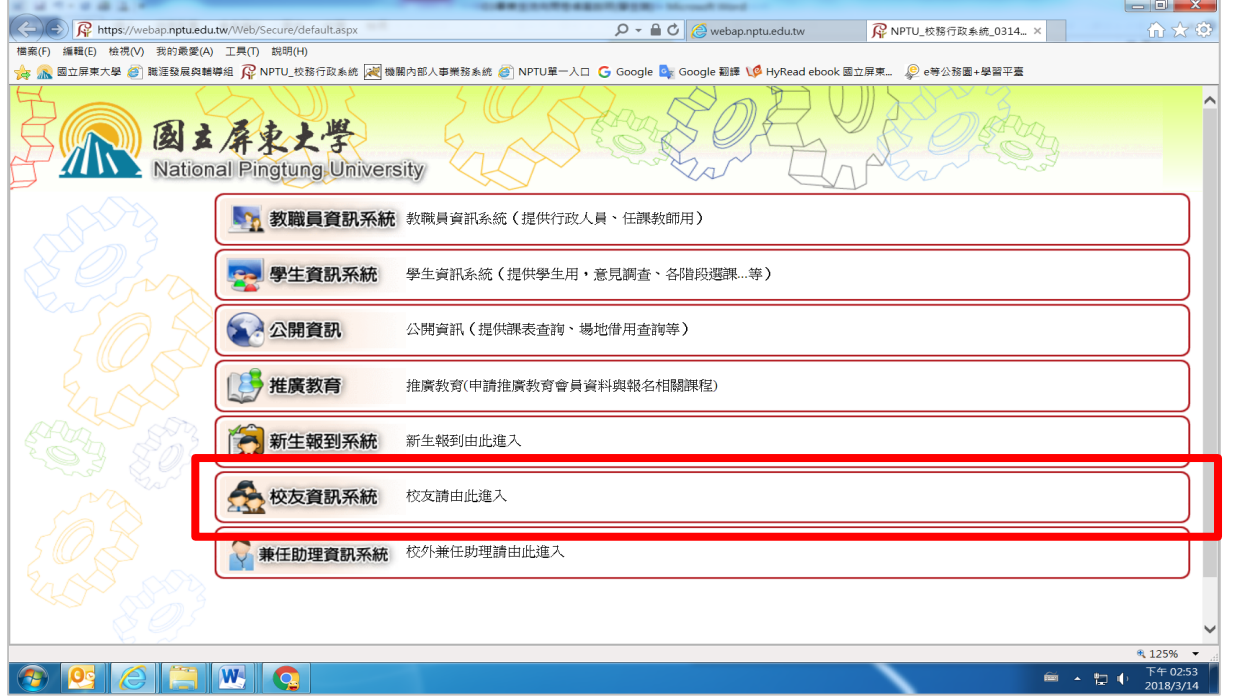

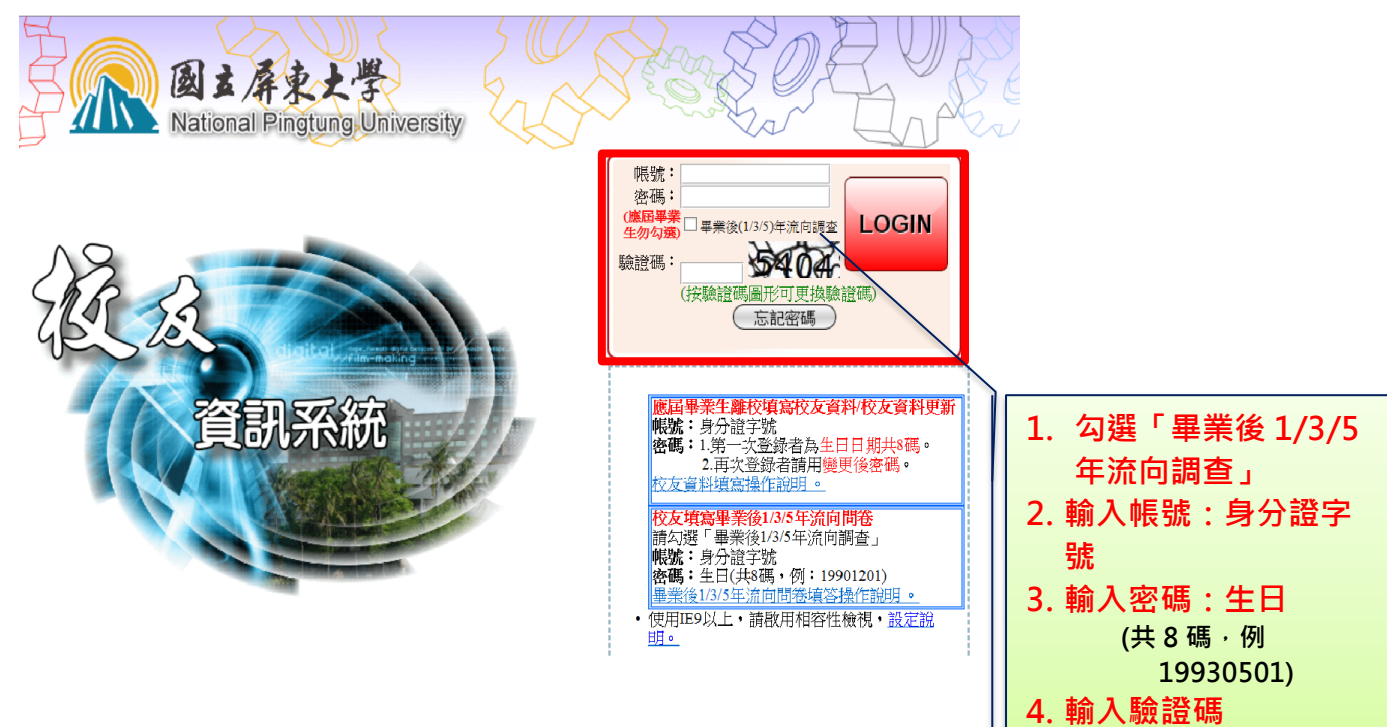

# (二) 勾選「畢業生流向調查」,輸入「帳號」、「密碼」及「驗證碼」

#### 二、填寫畢業生流向問卷

## (一) 點選「校友資料庫」

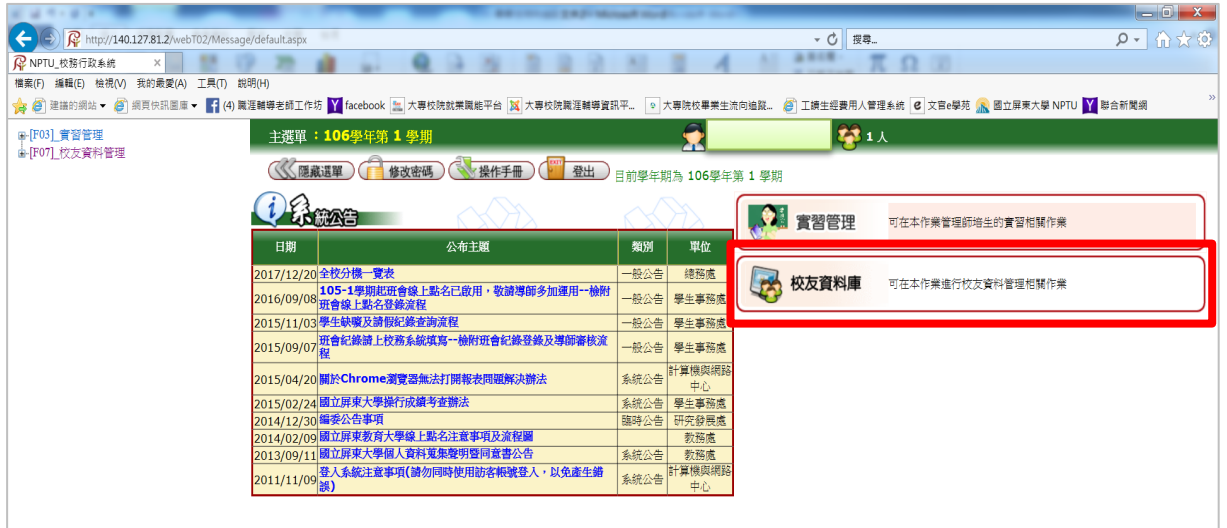

### (二) 點選 [F0723S]\_畢業生流向問卷填答

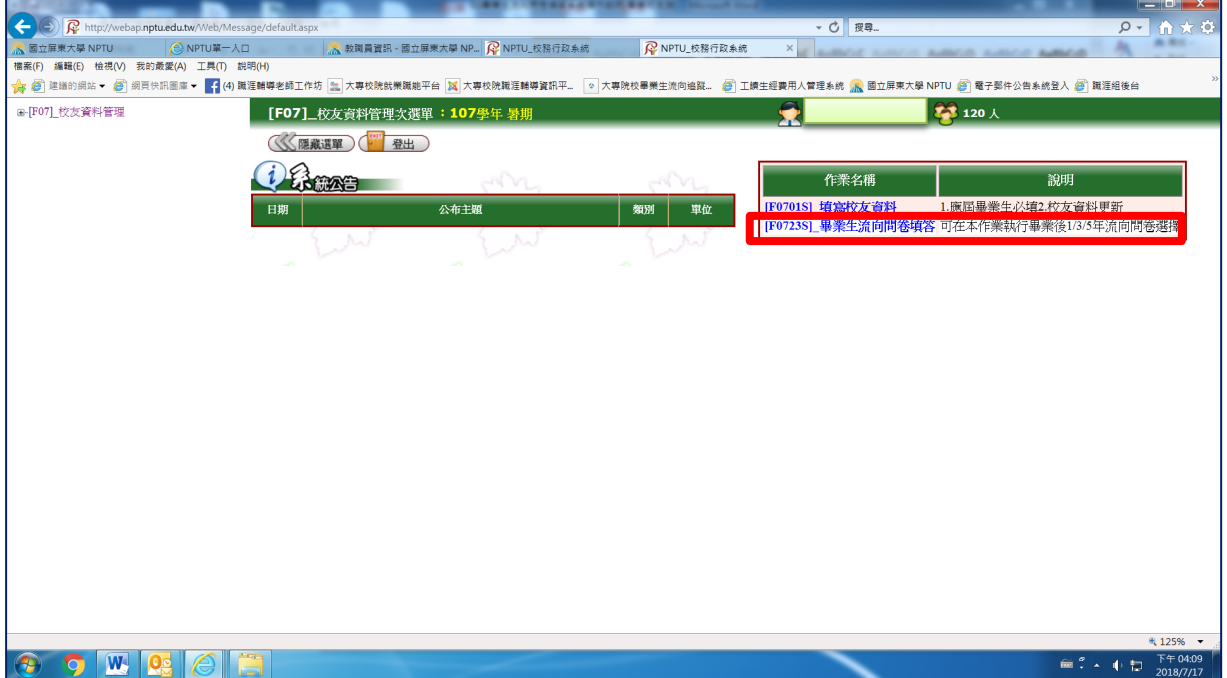

### (三) 開始填寫問卷

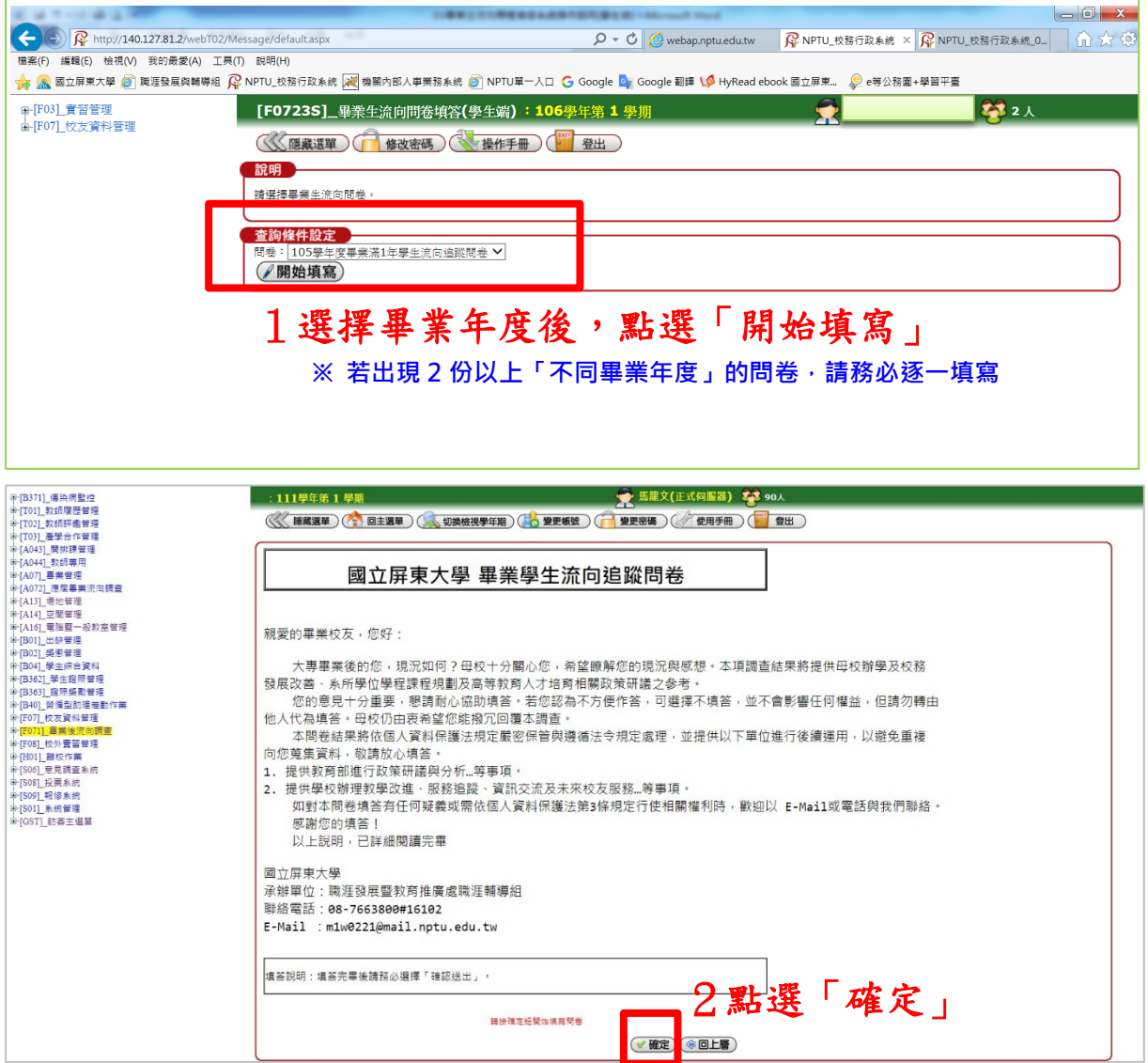

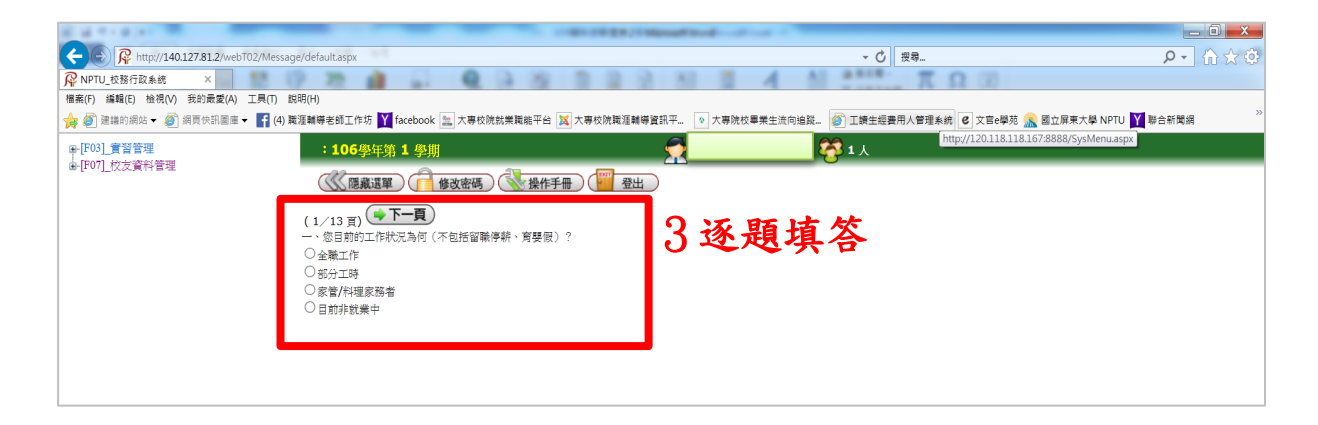

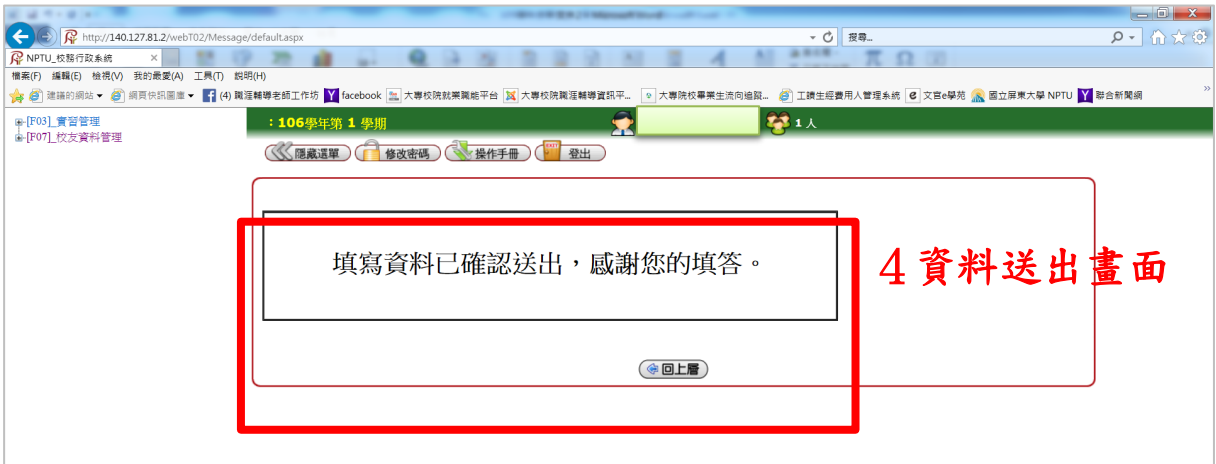

※ 畢業生流向問卷填答時如有任何疑義,請電洽本校職涯輔導組承辦人 08-7663800 分機 16102。再次感謝您的填答。